# **MERCALLI VIDEO STABILISATION BY TOMMY KOVACS**

**What is Mercalli:** 

**Mercalli is a specially designed software to remove unwanted or accidental camera shake, jolts or irregular pan and zoom shots from video clips. Whenever a tripod is not available or its use is curtailed Mercalli can produce clips that appear to be dead steady.** 

**This program is named after the Italian vulcanologist Giuseppe Mercalli who created a scale to assess severity of earthquakes, ranging from instrumental to catastrophic. Hence the name.** 

**The software is available as a standalone or plug-in versions. The standalone version is designed for Windows 32 or 64 bit operating systems while the plug-in version is suitable for Adobe Premiere CS5, Adobe Premiere Elements, Magix VideoDelux, Grass Valley Edius and Sony Vegas among others.** 

#### **How Does Mercalli Work:**

**Using very complex mathematical operations, it detects irregularities and removes them from a video clip. In a very intricate procedure, it assesses which movements are intended [e.g. zoom, panning], and which ones are not [e.g. shakes. shocks to the tripod, vibrations]. You are then prompted to remove the unwanted movements.** 

## **How to Use the Software**

**Screen shots of Mercalli V2 .1 stand alone version:** 

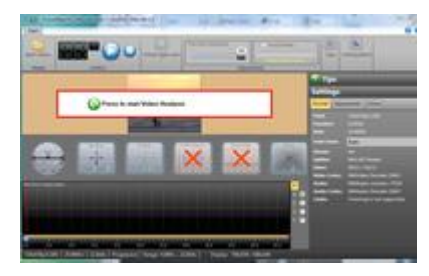

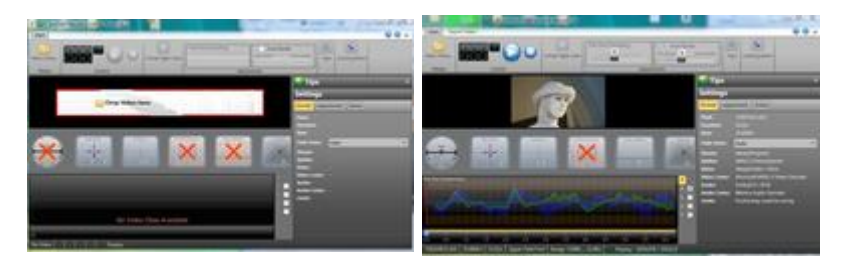

**Screen shot 1 Opening Screen Screen Shot 2 Start of process Screen Shot 3 Completed** 

**Analysis** 

**Drag and drop the clip that requires stabilization onto the area indicated by the "Drop Video Here". Next press the button as shown to start analysis. This software works very well "out of the box". Once the analysis phase is over by pressing the blue button the stabilized clip is played in the window. While the analysis phase is executed the various meters show the progress and the amount of corrected movements of the clip. The linear diagram at the bottom of the window is an indication of the overall corrections that Mercalli has made to stabilize the video clip.** 

**In those rare occasions when stabilization is less than perfect, three important adjustment can be made. Selection of "Camera Mode ", "Pan Shot Smoothing" and "Zoom" makes refinements possible. To get the perfect stabilization these variables need some experimentation.** 

**Once the clip is sufficiently stabilized by pressing the "Export Video" the clip can be output in a number of different formats. The most useful is \*.wmv this can be used in almost all Windows based editing systems.** 

#### **Advantages:**

**Easy to use software, needs no real learning curve. Processing of clips is fast, measurable in seconds. The German developers [proDAD GMBH] provide an excellent after sales service, virtually by return email.** 

## **Disadvantages:**

**This is only one of many stabilization softwares on the market. Serial numbers needed for installation is provided by email and not always correct. The Security disk will not easily re-install on another computer. The software is somewhat pricy, over £100.00 but it can save otherwise irreplaceable footage.**